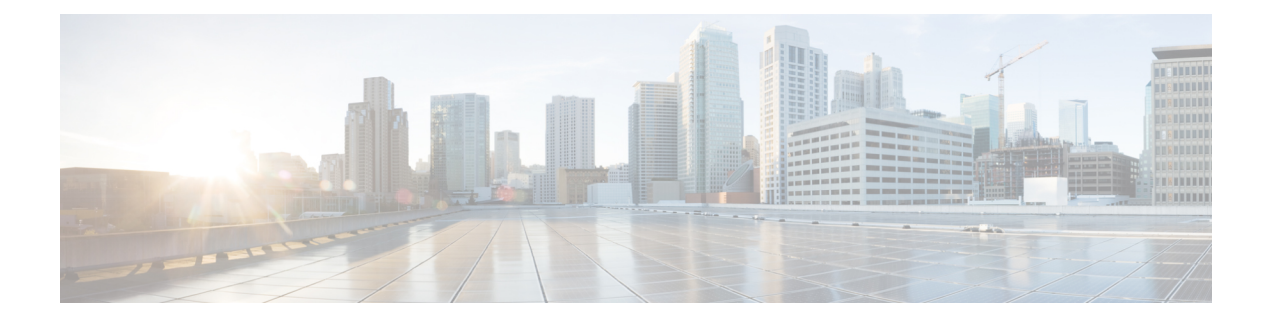

# 全般 **VPN** パラメータ

バーチャル プライベート ネットワークの ASA の実装には、カテゴリの枠を越えた便利な機能 があります。この章では、これらの機能のいくつかについて説明します。

- [注意事項と制約事項](#page-0-0) (1 ページ)
- ACL [をバイパスするための](#page-1-0) IPsec の設定 (2 ページ)
- [インターフェイス内トラフィックの許可\(ヘアピニング\)](#page-2-0) (3 ページ)
- アクティブな IPsec セッションまたは SSL VPN [セッションの最大数の設定](#page-4-0) (5 ページ)
- 許可される IPsec クライアント リビジョン [レベル確認のためのクライアント](#page-5-0) アップデー [トの使用](#page-5-0) (6 ページ)
- パブリック IP 接続への NAT [割り当てによる](#page-7-0) IP アドレスの実装 (8 ページ)
- VPN [セッション制限の設定](#page-9-0) (10 ページ)
- ID [証明書のネゴシエート時の使用](#page-11-0) (12 ページ)
- [暗号化コアのプールの設定](#page-11-1) (12 ページ)
- ダイナミック スプリット [トンネリングの設定](#page-12-0) (13 ページ)
- 管理 VPN [トンネルの設定](#page-13-0) (14 ページ)
- アクティブな VPN [セッションの表示](#page-14-0) (15 ページ)
- ISE [ポリシー適用について](#page-16-0) (17 ページ)
- SSL [の詳細設定](#page-21-0) (22 ページ)
- 永続的 IPSec [トンネル](#page-26-0) フロー (27 ページ)

## <span id="page-0-0"></span>注意事項と制約事項

この項では、この機能のガイドラインと制限事項について説明します。

#### コンテキスト モードのガイドライン

シングル コンテキスト モードとマルチ コンテキスト モードでサポートされています。『[ASA](http://www.cisco.com/c/en/us/support/security/asa-5500-series-next-generation-firewalls/products-installation-and-configuration-guides-list.html) General Operations CLI [Configuration](http://www.cisco.com/c/en/us/support/security/asa-5500-series-next-generation-firewalls/products-installation-and-configuration-guides-list.html) Guide』の適切なリリース では、マルチ コンテキスト モー ドでサポートされていないもののリストについては『*Guidelines for Multiple Context Mode*』を 参照してください。また「*New Features*」には、リリースを通して追加されたものの明細が示 されています。

#### ファイアウォール モードのガイドライン

ルーテッド ファイアウォール モードでだけサポートされています。トランスペアレント モー ドはサポートされていません。

#### **Network Address Translation**(**NAT**)

NAT 構成に関する注意事項などについては、『Cisco ASA Series Firewall CLI Configuration Guide』の「NAT for VPN」セクションを参照してください。

## <span id="page-1-0"></span>**ACL** をバイパスするための **IPsec** の設定

IPsec トンネルから送信されるすべてのパケットに対して、ACL で発信元インターフェイスと 宛先インターフェイスをチェックせずに許可するには、グローバル コンフィギュレーション モードで **sysopt connection permit-vpn** コマンドを入力します。

IPsecトラフィックのインターフェイスACLをバイパスする必要があるのは、ASAの背後で別 の VPN コンセントレータを使用し、なおかつ ASA のパフォーマンスを最大限にする場合など です。通常、IPsec パケットを許可する ACL を **access-list** コマンドを使用して作成し、これを 発信元インターフェイスに適用します。ACL を使用すると、ASA を通過できるトラフィック を正確に指定できます。

次の例では、ACL をチェックせずに ASA を通過する IPsec トラフィックをイネーブルにしま す。

hostname(config)# **sysopt connection permit-vpn**

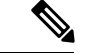

**no sysopt connection permit-vpn** が設定されているときに、外部インターフェイスのアクセス グループが **deny ip any any** ACL を呼び出すように設定されていたとしても、クライアントか らの復号化された通過トラフィックは許可されます。 (注)

保護されたネットワークへの、サイトツーサイトまたはリモート アクセス VPN 経由でのアク セスをコントロールするために、**no sysopt permit-vpn** コマンドを外部インターフェイス上の アクセス コントロール リスト (ACL) と組み合わせて使用しようとしても、うまくいきませ  $h_n$ 

**sysopt connection permit-vpn** は、その対象のトラフィックの暗号マップが有効になっているイ ンターフェイスに対するACL(インとアウトの両方)と、他のすべてのインターフェイスの出 力(アウト) ACL (入力(イン) ACL ではない) をバイパスします。

このような状況では、内部の管理アクセスがイネーブルになっていると、ACLは適用されず、 ユーザは SSH を使用して ASA に引き続き接続できます。内部ネットワーク上へのホストへの トラフィックは ACL によって正しくブロックされますが、内部インターフェイスへの復号化 された通過トラフィックはブロックされません。

**ssh** および **http** コマンドは、ACL よりもプライオリティが高くなります。VPN セッションか らボックスへの SSH、Telnet、または ICMP トラフィックを拒否するには、**ssh**、**telnet**、およ び **icmp** コマンドを使用します。

## <span id="page-2-0"></span>インターフェイス内トラフィックの許可(ヘアピニング)

ASA には、IPsec で保護されたトラフィックに対して、同じインターフェイスの出入りを許可 することにより、VPN クライアントが別の VPN ユーザに IPsec で保護されたトラフィックを 送信できる機能があります。「ヘアピニング」とも呼ばれるこの機能は、VPNハブ(ASA)を 介して接続している VPN スポーク (クライアント)と見なすことができます。

ヘアピニングにより、着信 VPN トラフィックを同じインターフェイスを介して暗号化されて いないトラフィックとしてリダイレクトすることもできます。この機能は、たとえば、スプ リット トンネリングがない状態で、VPN へのアクセスと Web のブラウズの両方を行う必要が ある VPN クライアントに役立つ可能性があります。

下の図は、VPN クライアント 1 が VPN クライアント 2 に対してセキュアな IPsec トラフィッ クを送信し、パブリック Web サーバに対しては暗号化されていないトラフィックを送信して いることを示しています。

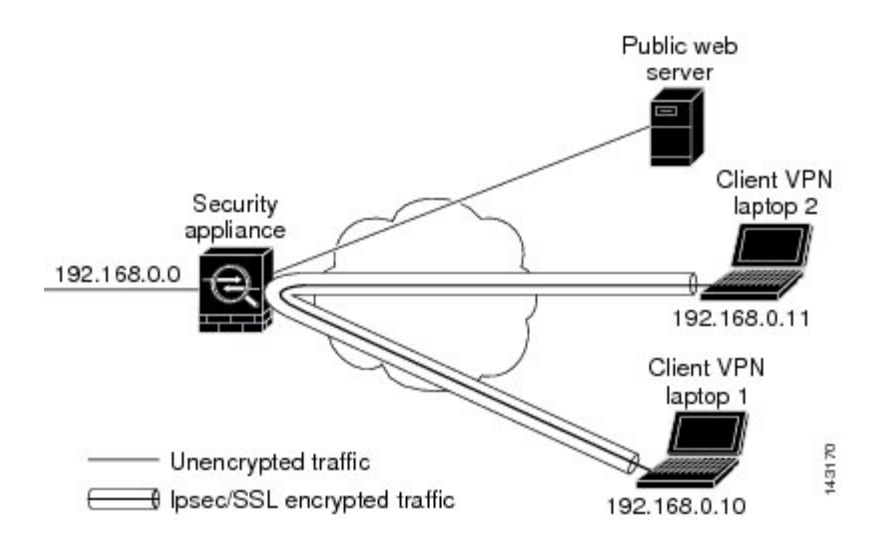

図 **<sup>1</sup> :** ヘアピニングにインターフェイス内機能を使用する **VPN** クライアント

この機能を設定するには、グローバル コンフィギュレーション モードで intra-interface 引数を 指定して **same-security-traffic** コマンドを実行します。

コマンドの構文は、same-security-traffic permit {*inter-interface* | *intra-interface*} です。

次の例では、インターフェイス内トラフィックをイネーブルにする方法を示しています。

hostname(config)# **same-security-traffic permit intra-interface** hostname(config)#

(注)

**same-security-traffic** コマンドに **inter-interface** 引数を指定すると、セキュリティ レベルが同一 のインターフェイス間の通信が許可されます。この機能は、IPsec 接続に固有のものではあり ません。詳細については、このマニュアルの「インターフェイスパラメータの設定」の章を参 照してください。

ヘアピニングを使用するには、「インターフェイス内トラフィックにおけるNATの注意事項」 に記載されているように、適切な NAT ルールを ASA インターフェイスに適用する必要があり ます。

### インターフェイス内トラフィックにおける **NAT** の注意事項

ASAがインターフェイスを介して暗号化されていないトラフィックを送信するには、そのイン ターフェイスに対する NAT をイネーブルにし、プライベート IP アドレスをパブリックにルー ティング可能なアドレスに変換する必要があります(ただし、ローカル IP アドレス プールで すでにパブリック IP アドレスを使用している場合は除きます)。次の例では、クライアント IP プールから発信されたトラフィックに、インターフェイス PAT ルールを適用しています。

hostname(config)# ip local pool clientpool 192.168.0.10-192.168.0.100 hostname(config)# **object network vpn\_nat** hostname(config-network-object)# **subnet 192.168.0.0 255.255.255.0**

hostname(config-network-object)# **nat (outside,outside) interface**

ただし、ASA がこの同じインターフェイスから暗号化された VPN トラフィックを送信する場 合、NAT は任意です。VPN 間ヘアピニングは、NAT を使用してもしなくても機能します。す べての発信トラフィックに NAT を適用するには、上記のコマンドを実装するだけです。VPN 間トラフィックを NAT から免除するには、次のように、VPN 間トラフィックの NAT 免除を 実装するコマンドを(上記のコマンドに)追加します。

hostname(config)# **nat (outside,outside) source static vpn\_nat vpn\_nat destination static vpn\_nat vpn\_nat**

NAT ルールの詳細については、このマニュアルの「NAT の適用」の章を参照してください。

# <span id="page-4-0"></span>アクティブな **IPsec** セッションまたは **SSL VPN** セッショ ンの最大数の設定

VPN セッションの数を ASA が許可する数よりも小さい値に制限するには、グローバル コン フィギュレーション モードで **vpn-sessiondb** コマンドを入力します。

**vpn-sessiondb** {**max-anyconnect-premium-or-essentials-limit** <number> | **max-other-vpn-limit** <number>}

**max-anyconnect-premium-or-essentials-limit** キーワードは、ライセンスで許可されるAnyConnect セッションの最大数を 1 から最大数まで指定します。

 $\label{eq:1} \mathscr{D}_{\mathbf{z}}$ 

(注)

正しいライセンス、用語、階層、およびユーザ数は、これらのコマンドで決定されなくなりま した。『AnyConnect Ordering Guide』を参照してください。 [http://www.cisco.com/c/dam/en/us/](http://www.cisco.com/c/dam/en/us/products/collateral/security/anyconnect-og.pdf) [products/collateral/security/anyconnect-og.pdf](http://www.cisco.com/c/dam/en/us/products/collateral/security/anyconnect-og.pdf)

**max-other-vpn-limit** キーワードは、ライセンスで許可される(AnyConnect クライアント セッ ション以外の)VPN セッションの最大数を 1 から最大数まで指定します。これには、Cisco VPN Client (IPsec IKEv1) および LAN-to-LAN VPN セッションが含まれます。

このセッション数の制限は、VPNロードバランシング用に算出されたロード率に影響します。

次に、最大 Anyconnect VPN セッション数の制限を 450 に設定する例を示します。

hostname(config)# vpn-sessiondb max-anyconnect-premium-or-essentials-limit **450** hostname(config)#

# <span id="page-5-0"></span>許可される **IPsec** クライアント リビジョン レベル確認の ためのクライアント アップデートの使用

(注) この項の情報は、IPsec 接続にのみ適用されます。

クライアント アップデート機能を使用すると、中央にいる管理者は、VPN クライアント ソフ トウェアをアップデートする時期を VPN クライアント ユーザに自動的に通知できます。

リモート ユーザは、旧式の VPN ソフトウェア バージョンまたはハードウェア クライアント バージョンを使用している可能性があります。**client-update**コマンドを使用すると、いつでも クライアントリビジョンのアップデートをイネーブルにして、アップデートを適用するクライ アントのタイプおよびリビジョン番号を指定し、アップデートを取得する URL または IP アド レスを提供できます。また、Windows クライアントの場合は、オプションで、VPN クライア ント バージョンをアップデートする必要があることをユーザに通知できます。Windows クラ イアントに対しては、更新を実行するメカニズムをユーザに提供できます。このコマンドは、 IPsec リモート アクセス トンネル グループ タイプにのみ適用されます。

クライアント アップデートを実行するには、一般コンフィギュレーション モードまたはトン ネル グループ ipsec 属性コンフィギュレーション モードで **client-update** コマンドを入力しま す。リビジョン番号のリストにあるソフトウェアバージョンをすでに実行しているクライアン トの場合は、ソフトウェアを更新する必要はありません。リストにあるソフトウェアバージョ ンを実行していないクライアントの場合は、ソフトウェアを更新する必要があります。次の手 順は、クライアント アップデートの実行方法を示しています。

#### 手順

ステップ **1** グローバル コンフィギュレーション モードで、次のコマンドを入力してクライアント アップ デートをイネーブルにします。

> hostname(config)# **client-update enable** hostname(config)#

ステップ **2** グローバル コンフィギュレーション モードで、特定のタイプのすべてのクライアントに適用 するクライアントアップデートのパラメータを指定します。つまり、クライアントのタイプ、 アップデート イメージを取得する URL または IP アドレス、および許可されるリビジョン番号 または対象クライアントの番号を指定します。最大4つのリビジョン番号をカンマで区切って 指定できます。

> ユーザのクライアント リビジョン番号が、指定したリビジョン番号のいずれかと一致する場 合、そのクライアントをアップデートする必要はありません。このコマンドは、ASA全体にわ たって指定されているタイプのすべてのクライアントのクライアントアップデート値を指定し ます。

次の構文を使用します。

hostname(config)# **client-update type** type **url** url-string **rev-nums** rev-numbers hostname(config)#

使用可能なクライアントのタイプは、**win9X**(Windows 95、Windows 98、および Windows ME プラットフォームを含む)、**winnt**(Windows NT 4.0、Windows 2000、および Windows XP プ ラットフォームを含む)、**windows**(Windows ベースのすべてのプラットフォームを含む)で す。

リビジョン番号のリストにあるソフトウェアバージョンをすでに実行しているクライアントの 場合は、ソフトウェアを更新する必要はありません。リストにあるソフトウェアバージョンを 実行していないクライアントの場合は、ソフトウェアを更新する必要があります。これらのク ライアントアップデートエントリから3つまで指定することができます。キーワード**windows** を指定すると、許可されるすべての Windows プラットフォームがカバーされます。**windows** を指定する場合は、個々の Windows クライアント タイプは指定しないでください。

すべてのWindowsクライアントでは、URLのプレフィックスとしてプロトコルhttp:// または https:// を使用する必要があります。 (注)

次の例では、リモートアクセストンネルグループのクライアントアップデートパラ メータを設定しています。リビジョン番号4.6.1とアップデートを取得するためのURL (https://support/updates)を指定します。

hostname(config)# **client-update type windows url https://support/updates/ rev-nums 4.6.1** hostname(config)#

あるいは、特定のタイプのすべてのクライアントではなく、個々のトンネルグループだけのた めのクライアント アップデートを設定できます(ステップ 3 を参照)。

URL の末尾にアプリケーション名を含めることで(例: **https://support/updates/vpnclient.exe**)、アプリケーションを自動的に起 動するようにブラウザを設定できます。 (注)

ステップ **3** 特定の ipsec-ra トンネル グループの client-update パラメータのセットを定義します。

トンネル グループ ipsec 属性モードで、トンネル グループ名とそのタイプ、アップデートされ たイメージを取得する URL または IP アドレス、およびリビジョン番号を指定します。ユーザ のクライアントのリビジョン番号が、指定されているリビジョン番号のいずれかと一致してい る場合、クライアントをアップデートする必要はありません。たとえば、Windowsクライアン トの場合、次のコマンドを入力します。

```
hostname(config)# tunnel-group remotegrp type ipsec-ra
hostname(config)# tunnel-group remotegrp ipsec-attributes
hostname(config-tunnel-ipsec)# client-update type windows url https://support/updates/
rev-nums 4.6.1
hostname(config-tunnel-ipsec)#
```
ステップ **4** (任意) クライアントのアップデートが必要な旧式の Windows クライアントを使用している アクティブなユーザに通知を送信します。これらのユーザにはポップアップウィンドウが表示 され、ブラウザを起動して、URLで指定したサイトからアップデートされたソフトウェアをダ ウンロードする機会が提供されます。このメッセージで設定可能な部分は URL だけです(ス テップ 2 または 3 を参照)。アクティブでないユーザは、次回ログオン時に通知メッセージを 受信します。この通知は、すべてのトンネル グループのすべてのアクティブ クライアントに 送信するか、または特定のトンネルグループのクライアントに送信できます。たとえば、すべ てのトンネルグループのすべてのアクティブクライアントに通知する場合は、特権EXECモー ドで次のコマンドを入力します。

> hostname# **client-update all** hostname#

ユーザのクライアントのリビジョン番号が指定されているリビジョン番号のいずれかと一致し ている場合、そのクライアントをアップデートする必要はなく、通知メッセージはユーザに送 信されません。

#### 次のタスク

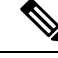

クライアント更新のタイプを**windows**(Windowsベースのすべてのプラットフォーム)に指定 し、その後、同じエンティティに **win9x** または **winnt** のクライアント更新タイプを入力する必 要が生じた場合は、まずこのコマンドの **no** 形式で windows クライアント タイプを削除してか ら、新しい client-update コマンドを使用して新しいクライアント タイプを指定します。 (注)

# <span id="page-7-0"></span>パブリック **IP** 接続への **NAT** 割り当てによる **IP** アドレス の実装

まれに、内部ネットワークで、割り当てられたローカル IP アドレスではなく、VPN ピアの実 際の IP アドレスを使用する場合があります。VPN では通常、内部ネットワークにアクセスす るために、割り当てられたローカル IP アドレスがピアに指定されます。ただし、内部サーバ およびネットワーク セキュリティがピアの実際の IP アドレスに基づく場合などに、ローカル IP アドレスを変換してピアの実際のパブリック アドレスに戻す場合があります。

Cisco ASA 55xx では、内部/保護対象ネットワークの VPN クライアントの割り当てられた IP ア ドレスをパブリック(送信元)IPアドレスに変換する方法が導入されました。この機能は、内 部ネットワークおよびネットワークセキュリティポリシーのターゲットサーバ/サービスが、 社内ネットワークの割り当てられた IP ではなく、VPN クライアントのパブリック/送信元 IP との通信を必要とするシナリオをサポートします。

この機能は、トンネルグループごとに1つのインターフェイスでイネーブルにすることができ ます。VPN セッションが確立または切断されると、オブジェクト NAT ルールが動的に追加お よび削除されます。

ルーティングの問題のため、この機能が必要でない場合は、この機能の使用は推奨しません。

- •レガシー(IKEv1)クライアントと AnyConnect クライアントだけをサポートします。
- NAT ポリシーおよび VPN ポリシーが適用されるように、パブリック IP アドレスへのリ ターン トラフィックは ASA にルーティングされる必要があります。
- 割り当てられた IPv4 およびパブリック アドレスだけをサポートします。
- NAT/PAT デバイスの背後にある複数のピアはサポートされません。
- ロード バランシングはサポートされません(ルーティングの問題のため)。
- ローミングはサポートされません。

#### 手順

ステップ **1** グローバル コンフィギュレーション モードで、**tunnel general** を入力します。

ステップ **2** アドレス変換をイネーブルにするには、次の構文を使用します。

hostname(config-tunnel-general)# **nat-assigned-to-public-ip** *interface*

このコマンドは、送信元のパブリック IP アドレスに、割り当てられた IP アドレスの NAT ポ リシーをダイナミックにインストールします。*interface* は、NAT の適用先を決定します。

ステップ **3** アドレス変換をディセーブルにするには、次の構文を使用します。

hostname(config-tunnel-general)# no nat-assigned-to-public-ip

### **VPN NAT** ポリシーの表示

アドレス変換は、基礎となるオブジェクト NAT メカニズムを使用します。そのため、VPN NAT ポリシーは、手動設定されたオブジェクト NAT ポリシーと同様に表示されます。次の例 では、割り当てられたIPとして95.1.226.4を使用して、ピアのパブリックIPとして75.1.224.21 を使用します。

```
hostname# show nat
Auto NAT Policies (Section 2)
1 (outside) to (inside) source static _vpn_nat_95.1.226.4 75.1.224.21
    translate hits = 315, untranslate hits = 315prompt# show nat detail
Auto NAT Policies (Section 2)
```

```
1 (outside) to (inside) source static _vpn_nat_95.1.226.4 75.1.224.21
   translate hits = 315, untranslate hits = 315Source - Origin: 95.1.226.4/32, Translated: 75.1.224.21/32
```
*outside* は AnyConnect クライアントが接続するインターフェイスであり、*inside* は新しいトン ネル グループに固有のインターフェイスです。

(注)

VPN NAT ポリシーがダイナミックであり、設定に追加されないため、VPN NAT オブジェクト および NAT ポリシーは、show run object レポートおよび show run nat レポートから非表示にな ります。

## <span id="page-9-0"></span>**VPN** セッション制限の設定

...

IPsec セッションと SSL VPN セッションは、プラットフォームと ASA ライセンスがサポート する限り、いくつでも実行できます。ASAの最大セッション数を含むライセンス情報を表示す るには、グローバル コンフィギュレーション モードで **show version** コマンドを入力し、ライ センスのセクションを探します。次の例は、このコマンドの出力からのコマンドとライセンス の情報を示しています。もう一方の出力は明確にするために編集されています。

```
hostname(config)# show version
```
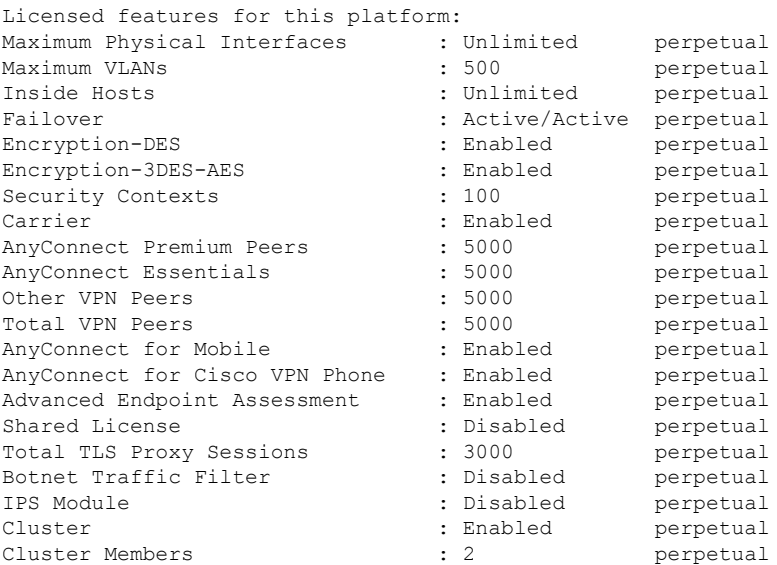

This platform has an ASA5555 VPN Premium license.

### ライセンス リソース割り当ての表示

リソース割り当てを表示するには、次のコマンドを使用します。

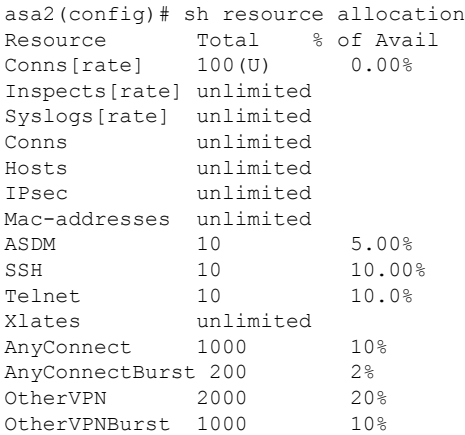

### ライセンス リソース使用率の表示

リソース使用率を表示するには、次のコマンドを使用します。

$$
\theta
$$

```
(注)
```
**sh resource usage system controller all 0** コマンドを使用して、プラットフォーム制限として制 限があるシステム レベルの使用率を表示することもできます。

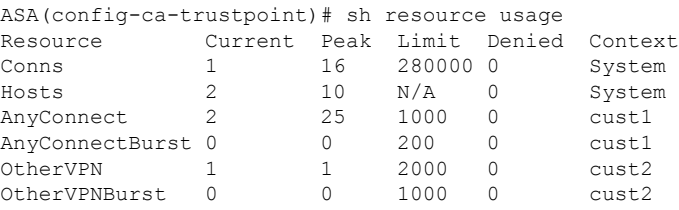

### **VPN** セッションの制限

AnyConnect VPN セッション(IPsec/IKEv2 または SSL)を ASA で許可されているよりも小さ い値に制限するには、グローバル コンフィギュレーション モードで **vpn-sessiondb** max-anyconnect-premium-or-essentials-limit コマンドを使用します。セッションの制限を削除す るには、このコマンドの **no** バージョンを使用します。

ASA のライセンスで 500 の SSL VPN セッションが許可されていて、AnyConnect VPN セッショ ン数を 250 に制限する場合は、次のコマンドを入力します。

hostname(config)# **vpn-sessiondb max-anyconnect-premium-or-essentials-limit 250** hostname(config)#

セッションの制限を削除するには、このコマンドの **no** バージョンを使用します。

hostname(config)# **no vpn-sessiondb max-anyconnect-premium-or-essentials-limit 250** hostname(config)#

## <span id="page-11-0"></span>**ID** 証明書のネゴシエート時の使用

IKEv2 トンネルを AnyConnect クライアントとネゴシエートする場合、ASA は ID 証明書を使 用する必要があります。ikev2リモートアクセストラストポイントコンフィギュレーションの 場合、次のコマンドを使用します。

crypto ikev2 remote-access trustpoint *<name>* [line<number>]

このコマンドを使用すると、AnyConnect クライアントは、エンド ユーザのグループ選択をサ ポートできます。2 つのトラストポイントを同時に設定できます。RSA を 2 つ、ECDSA を 2 つ、またはそれぞれ 1 つずつ設定できます。ASA は、設定したトラストポイント リストをス キャンし、クライアントがサポートする最初の1つを選択します。ECDSAを使用する場合は、 RSA トラストポイントの前に、このトラストポイントを設定する必要があります。

行番号オプションは、トラストポイントを挿入する行番号の場所を指定します。通常、このオ プションは、別の行を削除および再追加しないで一番上にトラストポイントを挿入するために 使用されます。行が指定されていない場合、ASAはリストの末尾にトラストポイントを追加し ます。

すでに存在するトラストポイントを追加しようとすると、エラーが表示されます。削除するト ラストポイント名を指定しないで *no crypto ikev2 remote-access trustpoint* コマンドを使用する と、すべてのトラストポイント コンフィギュレーションが削除されます。

## <span id="page-11-1"></span>暗号化コアのプールの設定

対称型マルチプロセッシング (SMP) プラットフォームでの暗号化コアの割り当てを変更し て、AnyConnectTLS/DTLSトラフィックのスループットを向上させることができます。この変 更によって、SSLVPNデータパスが高速化され、AnyConnect、スマートトンネル、およびポー ト転送において、ユーザが認識できるパフォーマンス向上が実現します。次の手順では、シン グル コンテキスト モードまたはマルチ コンテキスト モードで暗号化コアのプールを設定しま す。

#### 手順

暗号アクセラレータ プロセッサの割り当てを指定します。

#### **crypto engine accelerator-bias**

- [balanced]:暗号化ハードウェアリソースを均等に分散します(Admin/SSLおよびIPsecコ ア)。
- [ipsec]:IPsec を優先するように暗号化ハードウェア リソースを割り当てます(SRTP 暗号 化音声トラフィックを含む)。これは、ASA 5500-X シリーズデバイスのデフォルトバイ アスです。

• [ssl]:Admin/SSL を優先するように暗号化ハードウェア リソースを割り当てます。SSL ベースの AnyConnect リモートアクセス VPN セッションをサポートする場合は、このバイ アスを使用します。

#### 例:

hostname(config)# **crypto engine accelerator-bias ssl**

# <span id="page-12-0"></span>ダイナミック スプリット トンネリングの設定

ダイナミック スプリット トンネリングでは、トンネルの確立後に、DNS ドメイン名に基づい て動的にスプリット除外トンネリングを行うことができます。ダイナミック スプリット トン ネリングを設定するには、カスタム属性を作成し、グループ ポリシーに追加します。

#### 始める前に

この機能を使用するには、AnyConnect リリース 4.5 (またはそれ以降) が必要です。詳細につ いては、「About Dynamic Split [Tunneling](http://www.cisco.com/c/en/us/td/docs/security/vpn_client/anyconnect/anyconnect45/administration/guide/b_AnyConnect_Administrator_Guide_4-5/configure-vpn.html#concept_fly_15q_tz)」を参照してください。

#### 手順

- ステップ **1** 次のコマンドで、WebVPN コンテキストにおけるカスタム属性タイプを定義します。 anyconnect-custom-attr dynamic-split-exclude-domains description dynamic split exclude domains
- ステップ **2** VPNトンネル外部のクライアントによるアクセスが必要な各クラウド/Webサービスについて、 属性名を定義します。たとえば、Google Web サービスに関する DNS ドメイン名のリストとし て、Google domains を追加します。属性値は VPN トンネルから除外するドメイン名のリスト を含み、次の例のように、カンマ区切り値(CSV)形式にする必要があります。 anyconnect-custom-data dynamic-split-exclude-domains webex.com, webexconnect.com, tags.tiqcdn.com
- ステップ **3** 次のコマンドで、以前に定義されているカスタム属性を特定のポリシーグループに追加しま す。これは、group-policy 属性のコンテキストで実行されます。anyconnect-custom dynamic-split-exclude-domains value webex\_service\_domains

#### 次のタスク

スプリットを含むトンネリングが設定されている場合、ダイナミックスプリット除外は、スプ リットを含むネットワークに DNS 応答 IP アドレスが 1 つ以上含まれる場合のみ、実行されま す。DNS 応答 IP アドレスとスプリットを含むネットワークのいずれかの間にまったく重なり がない場合、すべての DNS 応答 IP アドレスに一致するトラフィックはすでにトンネリングか ら除外されているため、ダイナミック スプリット除外の実行は不要です。

## <span id="page-13-0"></span>管理 **VPN** トンネルの設定

管理VPNトンネルにより、エンドユーザによってVPN接続が確立されるときだけでなく、ク ライアント システムの電源が入るたびに社内ネットワークの接続が確保されます。オフィス ネットワークに VPN を介してユーザが頻繁に接続しないデバイスに対しては特に、外出中の オフィスのエンドポイントでパッチ管理を行うことができます。この機能には、社内ネット ワークの接続を必要とするエンドポイントOSログインスクリプトに対するメリットもありま す。

管理 VPN トンネルはエンド ユーザに対し透過的であるため、ユーザ アプリケーションによっ て開始されたネットワーク トラフィックはデフォルトで影響を受けませんが、代わりに管理 VPN トンネルの外部に転送されます。

ログインが低速であるとユーザから報告された場合、管理トンネルが適切に設定されていない 可能性があります。追加の要件、非互換性、制限、および管理VPNトンネルのトラブルシュー ティングについては、『Cisco AnyConnect Secure Mobility Client [Administration](https://www.cisco.com/c/en/us/support/security/anyconnect-secure-mobility-client/products-installation-and-configuration-guides-list.html) Guide』を参照し てください。

#### 始める前に

AnyConnect リリース 4.7 (またはそれ以降) が必要

#### 手順

ステップ **1** アップロードしたプロファイル(profileMgmt)を管理トンネル接続で使用されているトンネル グループにマッピングされているグループ ポリシー(MgmtTunGrpPolicy)に追加します。

> プロファイルがAnyConnect管理VPNプロファイルであることを示すには、**anyconnectprofiles** コマンドに **type vpn-mgmt** を含めます。通常の AnyConnect VPN プロファイルは type user で す。

group-policy MgmtTunGrpPolicy attributes webvpn anyconnect profiles value profileMgmt type vpn-mgmt

ステップ **2** ユーザ トンネル接続を使用して管理 VPN プロファイルを展開するには、アップロードされた プロファイル(*profileMgmt*)をユーザトンネル接続で使用されているトンネルグループにマッ ピングされたグループ ポリシー(*DfltGrpPolicy*)に追加します。

> group-policy DfltGrpPolicy attributes webvpn anyconnect profiles value profileMgmt type vpn-mgmt

## <span id="page-14-0"></span>アクティブな **VPN** セッションの表示

次のトピックでは、VPN セッション情報を表示する方法について説明します。

### **IP** アドレス タイプ別のアクティブな **AnyConnect** セッションの表示

コマンドライン インターフェイスを使用して、アクティブな AnyConnect セッションを表示す るには、特権 EXEC モードで **show vpn-sessiondb anyconnect filter p-ipversion** または **show vpn-sessiondb anyconnect filter a-ipversion** コマンドを入力します。

• エンドポイントのパブリック IPv4 または IPv6 アドレスでフィルタリングされたアクティ ブな AnyConnect セッションを表示します。パブリック アドレスは、企業によってエンド ポイントに割り当てられたアドレスです。

#### **show vpn-sessiondb anyconnect filter p-ipversion {v4 | v6}**

• エンドポイントの割り当てられた IPv4 または IPv6 アドレスでフィルタリングされたアク ティブな AnyConnect セッションを表示します。割り当て済みアドレスは、ASA によって AnyConnect Secure Mobility Client に割り当てられたアドレスです。

**show vpn-sessiondb anyconnect filter a-ipversion {v4 | v6}**

#### **show vpn-sessiondb anyconnect filter p-ipversion [v4 | v6]** コマンドの出力例

hostname(config)# **show vpn-sessiondb anyconnect filter p-ipversion v4**

Session Type: AnyConnect

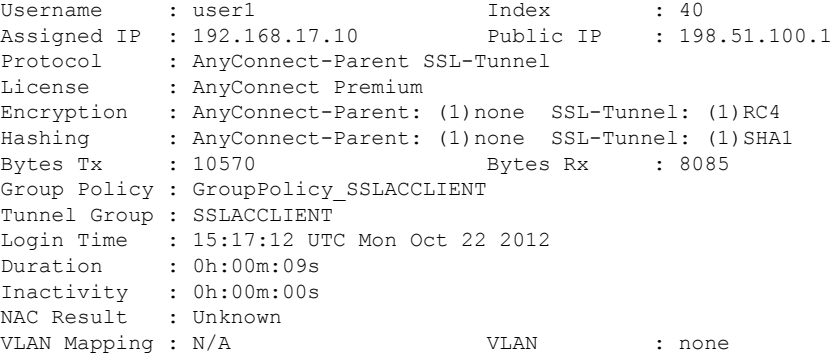

#### **show vpn-sessiondb anyconnect filter a-ipversion [v4 | v6]** コマンドの出力

hostname(config)# **show vpn-sessiondb anyconnect filter a-ipversion v6**

Session Type: AnyConnect

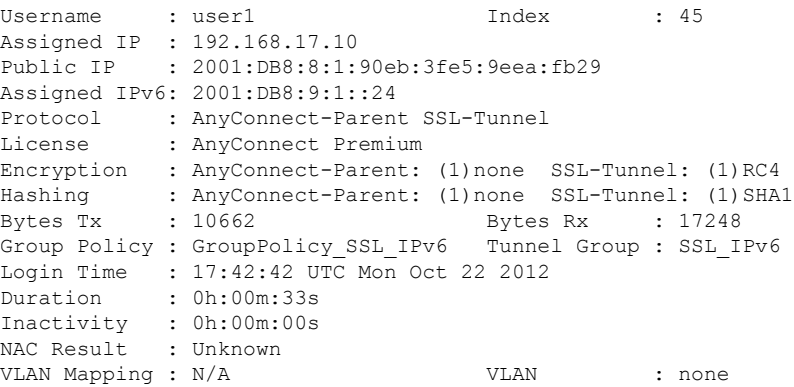

## **IP** アドレス タイプ別のアクティブなクライアントレス **SSL VPN** セッ ションの表示

コマンドライン インターフェイスを使用して、アクティブなクライアントレス SSL VPN セッ ションを表示するには、特権 EXEC モードで **show vpn-sessiondb webvpn filter ipversion** コマ ンドを入力します。

パブリック アドレスは、企業によってエンドポイントに割り当てられたアドレスです。

**show vpn-sessiondb webvpn filter ipversion {v4 | v6}**

#### 例

hostname# **sh vpn-sessiondb webvpn filter ipversion v4** Session Type: WebVPN Username : user1 1ndex : 63 Public IP : 171.16.17.6 Protocol : Clientless License : AnyConnect Premium Encryption : Clientless: (1) RC4 Hashing : Clientless: (1) SHA1 Bytes Tx : 62454 Bytes Rx : 13082 Group Policy : SSLv6 Tunnel Group : SSL IPv6 Login Time : 18:07:48 UTC Mon Oct 22 2012 Duration : 0h:00m:16s Inactivity : 0h:00m:00s NAC Result : Unknown VLAN Mapping : N/A  $V$ LAN : none

### **IP** アドレス タイプ別のアクティブな **LAN-to-LAN VPN** セッションの表 示

コマンドライン インターフェイスを使用して、アクティブなクライアントレス SSL VPN セッ ションを表示するには、特権 EXEC モードで **show vpn-sessiondb l2l filter ipversion** コマンドを 入力します。

このコマンドは、接続のパブリック IPv4 アドレスまたはパブリック IPv6 アドレスでフィルタ リングされたアクティブな LAN-to-LAN VPN セッションを表示します。

パブリック アドレスは、企業によってエンドポイントに割り当てられたアドレスです。

**show vpn-sessiondb l2l filter ipversion {v4 | v6}**

## <span id="page-16-0"></span>**ISE** ポリシー適用について

Cisco IdentityServices Engine(ISE)は、セキュリティポリシー管理および制御プラットフォー ムです。有線、ワイヤレス、VPN 接続のアクセス制御とセキュリティ コンプライアンスを自 動化し、シンプルにします。Cisco ISE は主に、Cisco TrustSec と連携してセキュア アクセスと ゲスト アクセスを提供し、個人所有デバイス持ち込み(BYOD)イニシアティブをサポート し、使用ポリシーを適用するために使用されます。

ISEChange ofAuthorization(CoA)機能は、認証、認可、およびアカウンティング(AAA)セッ ションの属性を、セッション確立後に変更するためのメカニズムを提供します。AAA のユー ザまたはユーザ グループのポリシーを変更すると、ISE から ASA へ CoA パケットを直接送信 して認証を再初期化し、新しいポリシーを適用できます。インライン ポスチャ実施ポイント (IPEP)は、ASA によって確立された各 VPN セッションにアクセス コントロール リスト (ACL)を適用する必要はありません。

ISE ポリシーの実施は、次の VPN クライアントでサポートされています。

- IPSec
- AnyConnect
- L2TP/IPSec

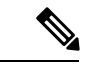

ダイナミック ACL (dACL) やセキュリティグループタグ (SGT) などの一部のポリシー要素 はサポートされていますが、VLAN 割り当てや IP アドレス割り当てなどのポリシー要素はサ ポートされていません。 (注)

システム フローは次のとおりです。

- **1.** エンド ユーザが VPN 接続を要求します。
- **2.** ASA は、ISE に対してユーザを認証し、ネットワークへの限定アクセスを提供するユーザ ACL を受け取ります。
- **3.** アカウンティング開始メッセージが ISE に送信され、セッションが登録されます。
- **4.** ポスチャアセスメントがNACエージェントとISE間で直接行われます。このプロセスは、 ASA に透過的です。
- **5.** ISE が CoA の「ポリシー プッシュ」を介して ASA にポリシーの更新を送信します。これ により、ネットワーク アクセス権限を高める新しいユーザ ACL が識別されます。

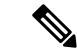

後続の CoA 更新を介し、接続のライフタイム中に追加のポリシー評価が ASA に透過的に行わ れる場合があります。 (注)

### **ISE** ポリシー適用に関する **RADIUS** サーバ グループの設定

ISEポリシーの評価と適用をイネーブルにするには、ISEサーバのRADIUS AAAサーバグルー プを設定し、サーバをグループに追加します。VPN にトンネル グループを設定する場合は、 グループで AAA サービスにこのサーバ グループを指定します。

#### 手順

ステップ **1** RADIUS AAA サーバ グループを作成します。

#### **aaa-server** *group\_name* **protocol radius**

hostname(config)# aaa-server servergroup1 protocol radius hostname(config-aaa-server-group)#

ステップ **2** AAA サーバ グループの RADIUS 動的認可(CoA)サービスをイネーブルにします。

#### **dynamic-authorization** [**port** *number*]

ポートの指定は任意です。デフォルトは 1700 です。指定できる範囲は 1024 ~ 65535 です。

VPN トンネルでサーバ グループを使用すると、対応する RADIUS サーバ グループが CoA 通 知用に登録され、ASA は ISE からの CoA ポリシー更新用ポートをリッスンします。

hostname(config-aaa-server-group)# dynamic-authorization

ステップ **3** 認証にISEを使用しない場合は、RADIUSサーバグループに対し認可専用モードを有効にしま す。

#### **authorize-only**

これは、サーバグループを認可に使用するときに、RADIUSアクセス要求メッセージが、AAA サーバ用に設定されているパスワード方式に反して、「認可専用」要求として構築されること を示しています。**radius-common-pw** コマンドを使用して RADIUS サーバの共通パスワードを 設定すると、そのパスワードは無視されます。

たとえば、認証にこのサーバグループではなく証明書を使用する場合には、認可専用モードを 使用します。VPN トンネルでの認可とアカウンティングにこのサーバ グループを使用する可 能性があるからです。

hostname(config-aaa-server-group)# authorize-only

ステップ **4** RADIUS 中間アカウンティング アップデート メッセージの定期的な生成をイネーブルにしま す。

#### **interim-accounting-update** [**periodic** [*hours*]]

ISE は、ASA などの NAS デバイスから受信するアカウンティング レコードに基づいて、アク ティブセッションのディレクトリを保持します。ただし、セッションがアクティブであるとい う通知(アカウンティング メッセージまたはポスチャトランザクション)を5日間受信しな かった場合、ISE はデータベースからそのセッションのレコードを削除します。存続時間の長 い VPN 接続が削除されないようにするには、すべてのアクティブ セッションについて ISE に 定期的に中間アカウンティング更新メッセージを送信するように、グループを設定します。

- **periodic**[*hours*]は、対象のサーバグループにアカウンティングレコードを送信するように 設定されたすべての VPN セッションのアカウンティング レコードの定期的な生成と伝送 をイネーブルにします。オプションで、これらの更新の送信間隔(時間単位)を含めるこ とができます。デフォルトは 24 時間で、指定できる範囲は 1 ~ 120 時間です。
- (パラメータなし)。**periodic** キーワードなしでこのコマンドを使用すると、ASA は、 VPN トンネル接続がクライアントレス VPN セッションに追加されたときにのみ中間アカ ウンティング更新メッセージを送信します。これが発生した場合、新たに割り当てられた IPアドレスをRADIUSに通知するためのアカウンティングアップデートが生成されます。

hostname(config-aaa-server-group)# interim-accounting-update periodic 12

ステップ **5** (任意)ダウンロード可能 ACL と、RADIUS パケットから Cisco AV ペアで受信した ACL を 結合します。

#### **merge-dacl** {**before-avpair** | **after-avpair**}

このオプションは、VPN 接続にのみ適用されます。VPN ユーザの場合は、ACL は Cisco AV ペ ア ACL、ダウンロード可能 ACL、および ASA で設定される ACL の形式になります。このオ プションでは、ダウンロード可能 ACL と AV ペア ACL を結合するかどうかを決定します。 ASA で設定されている ACL には適用されません。

デフォルト設定は **no merge dacl** で、ダウンロード可能な ACL は Cisco AV ペア ACL と結合さ れません。AV ペアおよびダウンロード可能 ACL の両方を受信した場合は、AV ペアが優先 し、使用されます。

**before-avpair** オプションは、ダウンロード可能 ACL エントリが Cisco-AV-Pair エントリの前に 配置されるように指定します。

**after-avpair** オプションは、ダウンロード可能 ACL エントリが Cisco-AV-Pair エントリの後に 配置されるように指定します。

hostname(config)# aaa-server servergroup1 protocol radius hostname(config-aaa-server-group)# merge-dacl before-avpair

ステップ **6** (任意)次のサーバを試す前にグループ内のRADIUSサーバに送信する要求の最大数を指定し ます。

#### **max-failed-attempts** *number*

範囲は、1 ~ 5 です。デフォルトは 3 です。

ローカルデータベースを使用してフォールバック方式(管理アクセス専用)を設定している場 合で、グループ内のすべてのサーバが応答しないとき、グループは応答なしと見なされ、フォー ルバック方式が試行されます。サーバ グループで、追加の AAA 要求によるアクセスがない、 非応答と見なされる時間が10分間(デフォルト)続くと、ただちにフォールバック方式が使 用されます。非応答時間をデフォルトから変更するには、次のステップの **reactivation-mode** コマンドを参照してください。

フォールバック方式として設定されていない場合、ASAは引き続きグループ内のサーバにアク セスしようとします。

hostname(config-aaa-server-group)# max-failed-attempts 2

ステップ7 (任意) グループ内で障害の発生したサーバを再度アクティブ化する方法(再アクティブ化ポ リシー)を指定します。

#### **reactivation-mode** {**depletion** [**deadtime** *minutes*] | **timed**}

それぞれの説明は次のとおりです。

- **depletion** [**deadtime** *minutes*] は、グループ内のすべてのサーバが非アクティブになった後 でのみ、障害が発生したサーバを再アクティブ化します。これがデフォルトの再アクティ ブ化モードです。グループ内の最後のサーバがディセーブルになってから、その後すべて のサーバを再度イネーブルにするまでの時間を0~1440分の範囲で指定できます。デフォ ルトは 10 分です。
- **timed** 30 秒のダウン時間の後、障害が発生したサーバを再アクティブ化します。

hostname(config-aaa-server-group)# reactivation-mode deadtime 20

ステップ **8** (任意)グループ内のすべてのサーバにアカウンティング メッセージを送信します。

#### **accounting-mode simultaneous**

アクティブ サーバだけ送信メッセージをデフォルトに戻すには、**accounting-mode single** コマ ンドを入力します。

hostname(config-aaa-server-group)# accounting-mode simultaneous

#### ステップ **9** グループに ISE RADIUS サーバを追加します。

**aaa-server** *group\_name* [(*interface\_name*)] **host** {*server\_ip* | *name*} [*key*]

それぞれの説明は次のとおりです。

• *group\_name* は、RADIUS サーバ グループの名前です。

- (*interface\_name*) は、サーバが到達するために使用するインターフェイスの名前です。デ フォルトは (inside) です。カッコは必須です。
- **host**{*server\_ip* | *name*} は、ISE RADIUS サーバの IP アドレスまたはホスト名です。
- *key*は、接続を暗号化するためのオプションキーです。aaa-server-hostモードに入った後で **key** コマンドを使用することで、このキーをより簡単に入力できます。キーを設定しない と、接続は暗号化されません(プレーンテキスト)。このキーは127文字までの英数字か ら構成され、大文字と小文字の区別があり、RADIUS サーバ上のキーと同じ値になりま す。

グループには複数のサーバを追加できます。

```
hostname(config)# aaa-server servergroup1 (inside) host 10.1.1.3
hostname(config-aaa-server-host)# key sharedsecret
hostname(config-aaa-server-host)# exit
```
### **ISE** ポリシーの適用の設定例

#### パスワードによる **ISE** ダイナミック認証のための **VPN** トンネルの設定

次の例は、ISE サーバグループに、動的認可(CoA)のアップデートと時間ごとの定期的なア カウンティングを設定する方法を示しています。ISE によるパスワード認証を設定するトンネ ル グループ設定が含まれています。

```
ciscoasa(config)# aaa-server ise protocol radius
ciscoasa(config-aaa-server-group)# interim-accounting-update periodic 1
ciscoasa(config-aaa-server-group)# dynamic-authorization
ciscoasa(config-aaa-server-group)# exit
ciscoasa(config)# aaa-server ise (inside) host 10.1.1.3
ciscoasa(config-aaa-server-host)# key sharedsecret
ciscoasa(config-aaa-server-host)# exit
ciscoasa(config)# tunnel-group aaa-coa general-attributes
ciscoasa(config-tunnel-general)# address-pool vpn
ciscoasa(config-tunnel-general)# authentication-server-group ise
ciscoasa(config-tunnel-general)# accounting-server-group ise
ciscoasa(config-tunnel-general)# exit
```
#### **ISE** 認証のみの **VPN** トンネルの設定

次に、ISE でローカル証明書の検証と認可用のトンネル グループを設定する例を示します。 サーバ グループは認証用に使用されないため、authorize-only コマンドをサーバ グループ コン フィギュレーションに組み込みます。

```
ciscoasa(config)# aaa-server ise protocol radius
ciscoasa(config-aaa-server-group)# authorize-only
ciscoasa(config-aaa-server-group)# interim-accounting-update periodic 1
ciscoasa(config-aaa-server-group)# dynamic-authorization
```

```
ciscoasa(config-aaa-server-group)# exit
ciscoasa(config)# aaa-server ise (inside) host 10.1.1.3
ciscoasa(config-aaa-server-host)# key sharedsecret
ciscoasa(config-aaa-server-host)# exit
ciscoasa(config)# tunnel-group aaa-coa general-attributes
ciscoasa(config-tunnel-general)# address-pool vpn
ciscoasa(config-tunnel-general)# authentication certificate
ciscoasa(config-tunnel-general)# authorization-server-group ise
ciscoasa(config-tunnel-general)# accounting-server-group ise
ciscoasa(config-tunnel-general)# exit
```
### ポリシーの適用のトラブルシューティング

次のコマンドは、デバッグに使用できます。 CoA のアクティビティを追跡するには:

**debug radius dynamic-authorization**

リダイレクト URL 機能を追跡するには:

#### **debug aaa url-redirect**

URL リダイレクト機能に対応する NP 分類ルールを表示するには:

**show asp table classify domain url-redirect**

## <span id="page-21-0"></span>**SSL** の詳細設定

ASAは、Secure Sockets Layer(SSL)プロトコルと Transport Layer Security (TLS) を使用して、 ASDM、クライアントレスSSLVPN、VPN、およびブラウザベースの各セッションのセキュア なメッセージ伝送を実現します。ASA が SSL ベースの VPN 接続と管理接続でサポートしてい るプロトコルは、SSLv3、TLSv1、TLSv1.1、およびTLSv1.2です。また、DTLSはAnyConnect VPN クライアントの接続に使用されます。

説明したように、次の暗号方式がサポートされています。

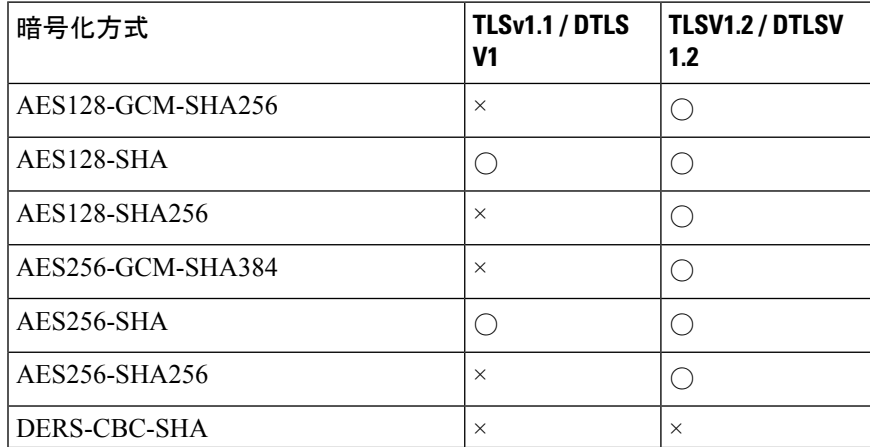

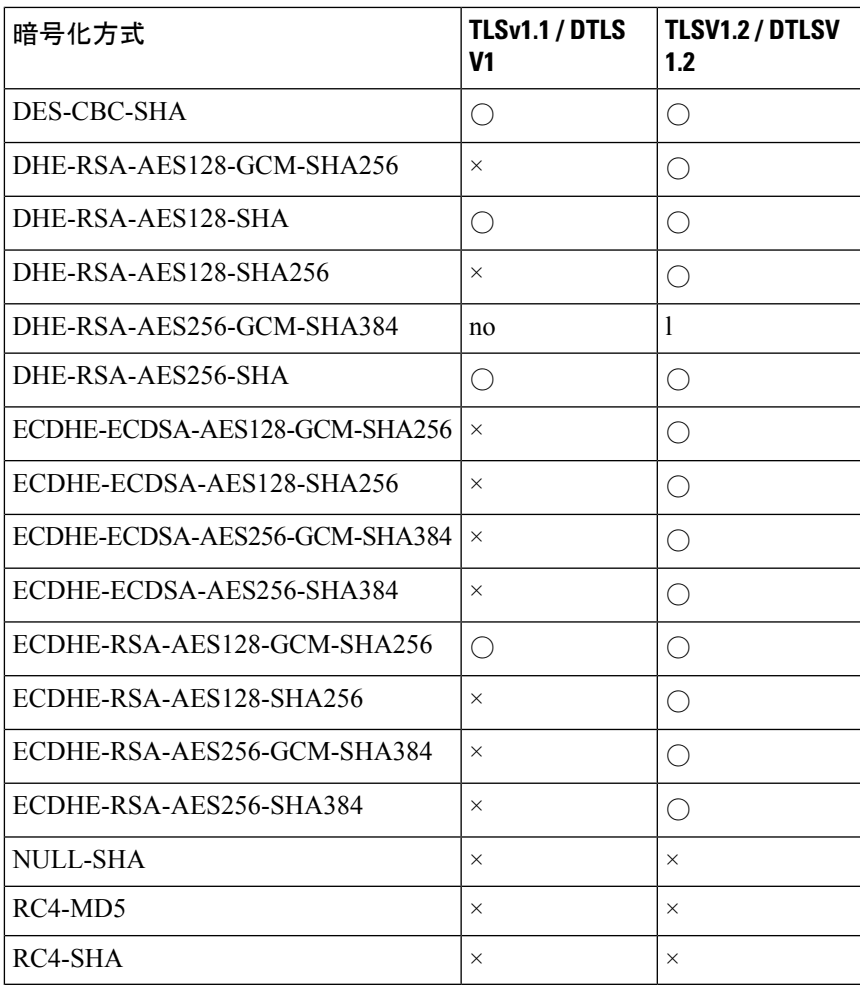

(注)

リリース 9.4 (1) では、SSLv3 キーワードはすべて ASA 設定から削除されており、SSLv3 の サポートが ASA から削除されました。SSLv3 がイネーブルになっている場合は、SSLv3 オプ ションを指定したコマンドからブート時エラーが表示されます。ASA はデフォルトの TLSv1 に戻ります。

Citrix モバイル レシーバは TLS1.1/1.2 プロトコルをサポートしていない可能性があります。互 換性については、

[https://www.citrix.com/content/dam/citrix/en\\_us/documents/products-solutions/citrix-receiver-feature-matrix.pdf](https://www.citrix.com/content/dam/citrix/en_us/documents/products-solutions/citrix-receiver-feature-matrix.pdf) を参照してください。

ASA が SSL/TLS および DTLS 接続をネゴシエートする最小プロトコル バージョンを指定する には、次の手順を実行します。

#### 手順

ステップ **1** ASA が接続をネゴシエートする最小プロトコル バージョンを設定します。

#### **ssl server-version** [**tlsv1** | **tlsv1.1** | **tlsv1.2** ] [**dtlsv1** | **dtlsv1.2** ]

それぞれの説明は次のとおりです。

- **tlsv1**:SSLv2クライアントのhelloを受け入れ、TLSv1(以降)をネゴシエートするには、 このキーワードを入力します。
- **tlsv1.1**:SSLv2 クライアントの hello を受け入れ、TLSv1.1(以降)をネゴシエートするに は、このキーワードを入力します。
- **tlsv1.2** :SSLv2 クライアントの hello を受け入れ、TLSv1.2(以降)をネゴシエートするに は、このキーワードを入力します。
- **dtlsv1**:DTLSv1 クライアントの hello を受け入れ、DTLSv1(以降)をネゴシエートする には、このキーワードを入力します。
- **dtlsv1.2**:DTLSv1.2 クライアントの hello を受け入れ、DTLSv1.2(以降)をネゴシエート するには、このキーワードを入力します。
- DTLS の設定および使用は、Cisco AnyConnect リモート アクセス接続のみに適用され ます。 (注)

DTLS と同等以上の TLS バージョンを使用して、TLS セッションを DTLS セッション と同等以上にセキュアにする必要があります。これにより、dtls1.2 を選択したとき に、tlsv1.2が許容される唯一のTLSバージョンになります。また、すべてのTLSバー ジョンは DTLS1.0 と同等以上であるため、任意の TLS バージョンを dtls1 と一緒に使 用することができます。

例:

例:

**hostname(config)# ssl server-version tlsv1.1**

**hostname(config)# ssl server-version tlsv1.2 dtls1.2**

ステップ **2** ASA がクライアントとして動作する場合に使用する SSL プロトコルおよび TLS プロトコルの バージョンを指定します。

**ssl client-version** [**tlsv1** | **tlsv1.1** | **tlsv1.2**]

hostname(config)# ssl client-version tlsv1

tlsv1 キーワードを指定すると、ASA は TLSv1 クライアントの hello を送信し、TLSv1 以上をネ ゴシエートします。tlsv1.1 キーワードを指定すると、ASA は TLSv1.1 クライアントの hello を 送信し、TLSv1.1以上をネゴシエートします。tlsv1.2キーワードを指定すると、ASAはTLSv1.2 クライアントのhelloを送信し、TLSv1.2以上をネゴシエートします。(SSLクライアントロー ルに対して DTLS は使用不可)

ステップ **3** SSL、DTLS、および TLS プロトコルの暗号化アルゴリズムを指定します。

**ssl cipher** *version* [ *level* | **custom** *string*

それぞれの説明は次のとおりです。

- *version* 引数は、SSL、DTLS、または TLS プロトコル バージョンを指定します。サポート されているバージョンは次のとおりです。
	- default:発信接続用の暗号セット。
	- dtlsv1:DTLSv1 着信接続用の暗号。
	- dtlsv1.2:DTLSv1.2 着信接続用の暗号。
	- tlsv1:TLSv1 着信接続用の暗号。
	- tlsv1.1 : TLSv1.1 着信接続用の暗号。
	- tlsv1.2:TLSv1.2 着信接続用の暗号。
- *level*引数は、暗号強度を指定し、設定されている暗号の最低レベルを示します。次に、強 度の有効な値を強度の低い順に示します。
	- all:すべての暗号方式が含まれます。
	- low:NULL-SHA を除くすべての暗号が含まれます。
	- medium(これはすべてのプロトコルバージョンのデフォルト値です):NULL-SHA、 DES-CBC-SHA、RC4-MD5、RC4-SHA、および DES-CBC3-SHA を除くすべての暗号 が含まれます。
	- fips: NULL-SHA、DES-CBC-SHA、RC4-MD5、RC4-SHA、および DES-CBC3-SHA を 除く FIPS 準拠のすべての暗号が含まれます。
	- high(TLSv1.2 にのみ適用):SHA-2 暗号を使用する AES-256 のみが含まれます。
- **custom** *string*オプションを指定すると、OpenSSL暗号定義文字列を使用して暗号スイート を詳細に管理できます。詳細については、<https://www.openssl.org/docs/apps/ciphers.html> を 参照してください。

推奨設定は [**medium**] です。[**high**] を使用すると、接続が制限されることがあります。custom を使用すると、少数の暗号のみが設定されている場合は、機能が制限されることがあります。 デフォルトのカスタム値を制限すると、クラスタリングを含めて発信接続が制限されることが あります。

ASA によってサポートされる暗号の優先順位は次のとおりです。詳細については、コマンド リファレンスを参照してください。

このコマンドは、バージョン 9.3(2) から廃止された ssl encryption コマンドに代わるものです。

ステップ **4** 1 つのインターフェイスで複数のトラストポイントを可能にします。

**ssl trust-point** *name* [[**interface** *vpnlb-ip* ] | **domain** *domain-name*]

hostname(config)# ssl trust-point www-cert domain www.example.com

**name** 引数は、トラストポイントの名前を指定します。**interface** 引数は、トラストポイントが 設定されているインターフェイスの名前を指定します。vpnlb-ip キーワードは、インターフェ イスにのみ適用され、このトラストポイントをこのインターフェイス上の VPN ロード バラン シング クラスタの IP アドレスに関連付けます。**domain***domain-name* キーワードと引数のペア は、インターフェイスへのアクセスに使用される特定のドメイン名に関連付けられたトラスト ポイントを指定します。

インターフェイスあたり最大 16 個のトラストポイントを設定できます。

インターフェイスまたはドメインを指定しない場合は、トラストポイントが設定されていない すべてのインターフェイス用のフォールバック トラストポイントが作成されます。

**ssl trustpoint ?** コマンドを入力すると、使用可能な設定済みのトラストポイントが表示されま す。**ssl trust-point** *name* **?** コマンド(たとえば、**ssl trust-point mysslcert ?**)を入力した場合、 trustpoint-SSL証明書アソシエーションに使用可能な設定済みのインターフェイスが表示されま す。

このコマンドを使用するときは、次のガイドラインに従ってください。

- trustpoint の値は、**crypto ca trustpoint name** コマンドで設定された CA トラストポイント の name である必要があります。
- interface の値は、あらかじめ設定されたインターフェイスの nameif 名である必要がありま す。
- トラストポイントを削除すると、そのトラストポイントを参照する **ssl trust-point** エント リも削除されます。
- ssl trust-point エントリは、インターフェイスごとに 1 つと、インターフェイスを指定しな いもの 1 つを保持できます。
- 同じトラストポイントを複数のエントリで再利用できます。
- domainキーワードで設定したトラストポイントは、複数のインターフェイスに適用される ことがあります(接続方法によって異なります)。
- *domain-name* の値ごとに 1 つの **ssl trust-point** のみを保持できます。
- このコマンドを入力すると、次のエラーが表示される場合があります。

error:0B080074:x509 certificate routines:X509\_check\_private\_key:key values mismatch@x509\_cmp.c:339

これは、ユーザが新しい証明書を設定して、以前に設定された証明書と置き換えたことを 示しています。特に対処の必要はありません。

- 証明書は次の順序で選択されます。
	- 接続が **domain** キーワードの値に一致した場合、その証明書が最初に選択されます。 (**ssl trust-point***name***domain***domain-name* コマンド)
	- ロードバランシングアドレスへの接続が確立された場合、vpnlb-ip証明書が選択され ます。(**ssl trust-point** *name* **interface** *vpnlb-ip* コマンド)
- インターフェイスに対して設定された証明書。(**ssl trust-point** *name* interface コマン ド)
- インターフェイスに関連付けられていないデフォルトの証明書。(**ssltrust-point***name*)
- ASA の自己署名付き自己生成証明書。

ステップ **5** TLS の DHE-RSA 暗号方式で使用される DH グループを指定します。

**ssl dh-group** [**group14** | **group15** | **group16** | **group 19 | group 20** | **group21**]

hostname(config)# ssl dh-group group14

group14、15、16、19、20、および 21 キーワードは、DH グループ 14(2048 ビットモジュラ ス、224 ビット素数位数サブグループ)を設定します。

グループ14はJava7と互換性がありません。すべてのグループがJava8と互換性があります。 グループ 14 は FIPS 準拠です。デフォルト値は ssl dh-group group14 です。

ステップ **6** TLS の ECDHE-ECDSA 暗号方式で使用されるグループを指定します。

```
ssl ecdh-group [group19 | group20 | group21]
```
hostname(config)# ssl ecdh-group group20

group19 キーワードは、グループ 19 (256 ビット EC) を設定します。group20 キーワードは、 グループ 20 (384 ビット EC) を設定します。group21 キーワードは、グループ 21 (521 ビット EC)を設定します。

- デフォルト値は ssl ecdh-group group19 です。
- (注) 優先度が最も高いのは ECDSA 暗号および DHE 暗号です。

例

### <span id="page-26-0"></span>永続的 **IPSec** トンネル フロー

リリース 8.0.4 よりも前の ASA ソフトウェア バージョンを実行するネットワークでは、IPSec トンネルを通過する既存の IPsec LAN-to-LAN またはリモート アクセス TCP トラフィック フ ローは、トンネルがドロップするとドロップされます。これらのフローは、トンネルが元に戻 ると、必要に応じて再作成されます。このポリシーは、リソース管理およびセキュリティの観 点から有効です。ただし、このような動作がユーザ(特に PIX から ASA のみの環境に移行し ているユーザ)およびレガシー TCP アプリケーション(容易に再起動しない、またはトンネ ルを頻繁にドロップするゲートウェイが含まれたネットワーク内にある)に問題を引き起こす 場合があります(詳細については、CSCsj40681 および CSCsi47630 を参照してください)。

永続的な IPsec トンネル フロー機能で、この問題に対処します。この機能をイネーブルにする と、ASAはステートフル(TCP)トンネルフローを維持して再開します。他のすべてのフロー は、トンネルがドロップしたときにドロップされ、新しいトンネルが設定されたときに再確立 する必要があります。

(注)

この機能は、ネットワーク拡張モードで実行されている IPsec LAN-to-LAN トンネルおよび IPsec リモート アクセス トンネルをサポートします。IPSec または AnyConnect/SSL VPN リモー ト アクセス トンネルはサポートしていません。

次に、永続的 IPSec トンネル フロー機能がどのように動作するかの例を示します。

図 **2 :** ネットワーク シナリオ

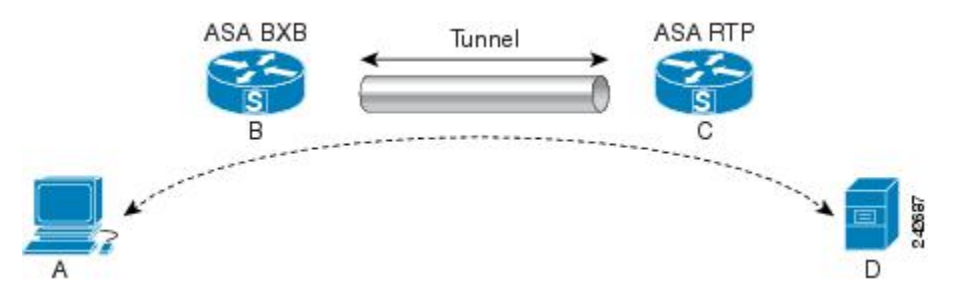

この例では、BXB および RTP ネットワークが 1 対のセキュリティ アプライアンスによりセ キュア LAN-to-LAN トンネルを介して接続しています。BXB ネットワークの PC は RTP ネッ トワークのサーバからセキュア トンネルを介して FTP 転送を実行しています。このシナリオ では、PC がサーバにログインし、転送を開始した後でトンネルが何らかの理由でドロップし たと想定しています。この時点でもデータは流れようとしているため、トンネルは再確立され ていますが、FTP転送が完了しません。ユーザは、サーバにログインして転送を終了させ、も う一度やり直す必要があります。ただし、永続的 IPsec トンネル フローがイネーブルになって いれば、タイムアウト間隔以内にトンネルが再作成される限り、セキュリティアプライアンス はこのフローの履歴(状態情報)を維持するため、データは新しいトンネルを通じて正常に流 れ続けます。

#### シナリオ

次の項では、ドロップ後に復旧されたトンネルのデータ フローの状態を、永続的 IPsec トンネ ルフロー機能がディセーブルになっている場合と、この機能がイネーブルになっている場合の 順に説明します。どちらの場合も、ネットワークのイラストについては前の図を参照してくだ さい。この図の場合:

- フロー B-C は、トンネルを定義し、暗号化された ESP [データを伝送します。](http://wwwin-metrics.cisco.com/cgi-bin/ddtsdisp.cgi?id=CSCsj40681)
- フローA-Dは、FTP転送のTCP接続で、フローB-Cで定義されたトンネルを通過します。 このフローには、ファイアウォールで TCP/FTP フローを検査するときに使用される状態 情報も含まれています。状態情報は重要であり、転送が進行するとファイアウォールに よって継続的にアップデートされます。

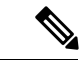

(注) 各方向の逆フローは簡略化のため省略されています。

#### ディセーブル化された永続的な **IPsec** トンネル フロー

LAN-2-LAN トンネルがドロップすると、A-D フローと B-C フローの両方と、それらに属する すべての状態情報が削除されます。その後、トンネルが再確立され、フロー B-C が再作成さ れ、トンネリングされたデータの伝送を再開できるようになります。ただし、TCP/FTPフロー A-Dに問題が発生します。この時点までのFTP転送のフローを説明する状態情報が削除されて いるため、ステートフル ファイアウォールは、インフライト FTP データをブロックし、A-D フローの作成を拒否します。今まで存在していたこのフロー履歴が失われると、ファイアウォー ルは FTP 転送を迷子の TCP パケットとして処理し、ドロップします。これはデフォルトの動 作です。

イネーブル化された永続的な **IPsec** トンネル フロー

永続的 IPsec トンネル フロー機能がイネーブルの場合、タイムアウト時間内にトンネルが再作 成される限り、ASA は A-D フローの状態情報にアクセスできるため、データは正常に流れ続 けます。

この機能がイネーブルの場合、ASAはフローを個別に処理します。つまり、B-Cフローによっ て定義されたトンネルがドロップされても、A-D フローは削除されません。ASA はステート フル(TCP)トンネルフローを維持し、再開します。他のフローはすべてドロップされ、新し いトンネルで再確立される必要があります。これは、トンネルフローのセキュリティポリシー を弱めることはありません。ASA はトンネルがダウンしているときに A-D フローに到着する パケットをドロップするからです。

トンネル TCP フローはドロップされないため、クリーンアップは TCP タイムアウトに依存し ます。ただし、特定のトンネルフローのタイムアウトがディセーブルになってる場合、手動ま たは他の方法(ピアからの TCP RST など)によってクリアされるまで、そのフローはシステ ム内で保持されます。

### **CLI** を使用した永続的 **IPsec** トンネル フローの設定

設定例

### 永続的な **IPsec** トンネル フローのトラブルシューティング

**show asp table** コマンドと **show conn** コマンドは両方とも、永続的 IPsec トンネル フローの問 題のトラブルシューティングに役立ちます。

#### 永続的 **IPsec** トンネル フロー機能はイネーブルになっていますか**?**

特定のトンネルでこの機能がイネーブルになっているかを確認するには、**show asp table** コマ ンドを使用してトンネルに関連付けられた VPN コンテキストを調べます。show asp table

vpn-contextコマンドは、次の例に示すように(読みやすくするために太字を追加)、トンネル がドロップした後にステートフル フローを維持する各コンテキストに「+PRESERVE」フラグ を表示します。

hostname(config)# **show asp table vpn-context** VPN CTX=0x0005FF54, Ptr=0x6DE62DA0, DECR+ESP+PRESERVE, UP, pk=0000000000, rk=0000000000,  $qc=0$ VPN CTX=0x0005B234, Ptr=0x6DE635E0, ENCR+ESP+PRESERVE, UP, pk=0000000000, rk=0000000000,  $\alpha$ c=0

---------------------------------------------------------------------------

hostname(config)# show asp table vpn-context detail

```
VPN CYX = 0 \times 0005FF54
```

```
Peer IP = ASA Private
Pointer = 0x6DE62DA0
State = UP
Flags = DECR+ESP+PRESERVE
SA = 0 \times 001659BFSPI = 0xB326496CGroup = 0Pkts = 0Bad Pkts = 0Bad SPI = 0<br>Spoof = 0Spoof
Bad Crypto = 0
Rekey Pkt = 0Rekey Call = 0
VPN CTX = 0x0005B234
Peer IP = ASA Private
Pointer = 0 \times 6DE635E0
State = UP
Flags = ENCR+ESP+PRESERVE
SA = 0x0017988D
SPI = 0 \times 9A A 50F 43Group = 0Pkts = 0Bad Pkts = 0
Bad SPI = 0Spoof = 0Bad Crypto = 0
Rekey Pkt = 0
Rekey Call = 0
hostname(config)#
Configuration and Restrictions
This configuration option is subject to the same CLI configuration restrictions as other
```
sysopt VPN CLI.

#### 孤立したフローの検索

LAN-to-LANまたはネットワーク拡張モードトンネルがドロップし、タイムアウト前に復旧し なかった場合、孤立したトンネルフローが数多く発生することがあります。このようなフロー はトンネルのダウンによって切断されませんが、これらのフローを介して通過を試みるすべて のデータがドロップされます。これらのフローを確認するには、**show conn** コマンドを次の例 に示すように使用します(強調するため、およびユーザ入力を示すために太字を追加)。

asa2(config)# **show conn detail** 9 in use, 14 most used Flags: A - awaiting inside ACK to SYN, a - awaiting outside ACK to SYN, B - initial SYN from outside, C - CTIQBE media, D - DNS, d - dump,  $E -$  outside back connection,  $F -$  outside FIN,  $f -$  inside FIN, G - group, g - MGCP,  $H$  -  $H.323$ ,  $h$  -  $H.225.0$ ,  $I$  - inbound data, i - incomplete, J - GTP, j - GTP data, K - GTP t3-response  $k$  - Skinny media,  $M$  - SMTP data,  $m$  - SIP media,  $n$  - GUP O - outbound data, P - inside back connection, p - Phone-proxy TFTP connection, q - SQL\*Net data, R - outside acknowledged FIN, R - UDP SUNRPC, r - inside acknowledged FIN, S - awaiting inside SYN,  $s$  - awaiting outside SYN,  $T$  - SIP,  $t$  - SIP transient,  $U$  - up, **V - VPN orphan**, W - WAAS, X - inspected by service module

次の例に、**show conn** コマンドの出力例を示します。**V** フラグで示されているとおり、孤立し たフローが存在します。

#### hostname# **show conn**

16 in use, 19 most used TCP out 192.168.110.251:7393 in 192.168.150.252:21 idle 0:00:00 bytes 1048 flags UOVB TCP out 192.168.110.251:21137 in 192.168.150.252:21 idle bytes 1048 flags UIOB

孤立したフローがあるこのような接続へのレポートを制限するには、次の例で示すように、 **show conn state** コマンドに **vpn\_orphan** オプションを追加します。

#### hostname# **show conn state vpn\_orphan**

14 in use, 19 most used TCP out 192.168.110.251:7393 in 192.168.150.252:5013 idle 0:00:00 bytes 2841019 flags UOVB

 $\mathbf I$